## 北京中心使用申请系统操作指南(教职工)

1. 登录数字京师·珠海信息门户, 在办事大厅中选择"北京 中心使用申请"。

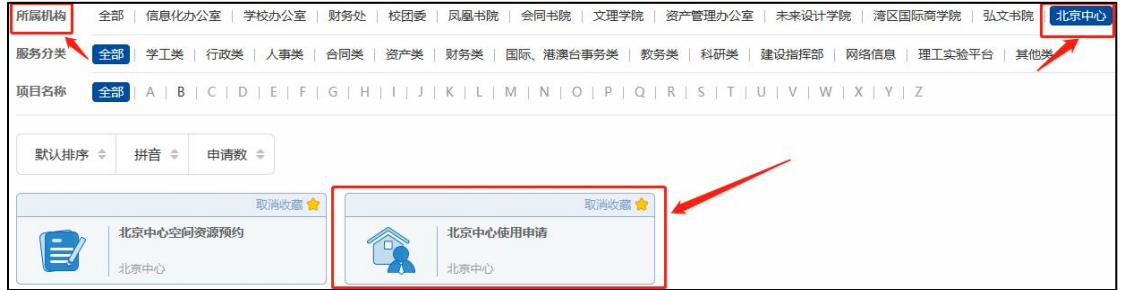

2. 请认真阅读"申请须知"后,点击"我已阅读并确认"。

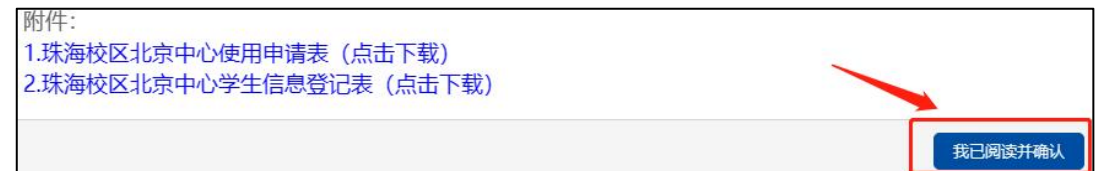

3. 根据个人需要填写使用申请表,请至少于出发前三个工作 日提交申请。

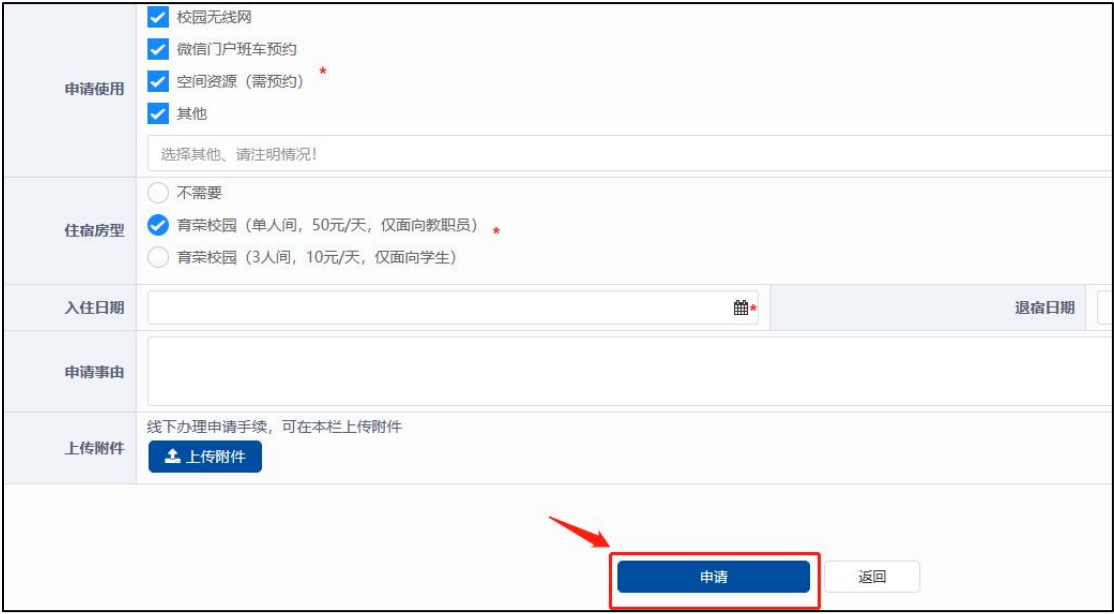

4. 申请提交后请等待相关负责人审批,可在办事大厅上方 "在办事项"中查看申请实时进度。

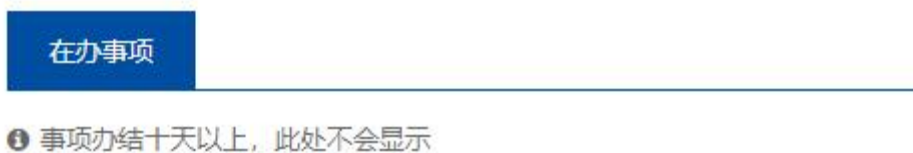

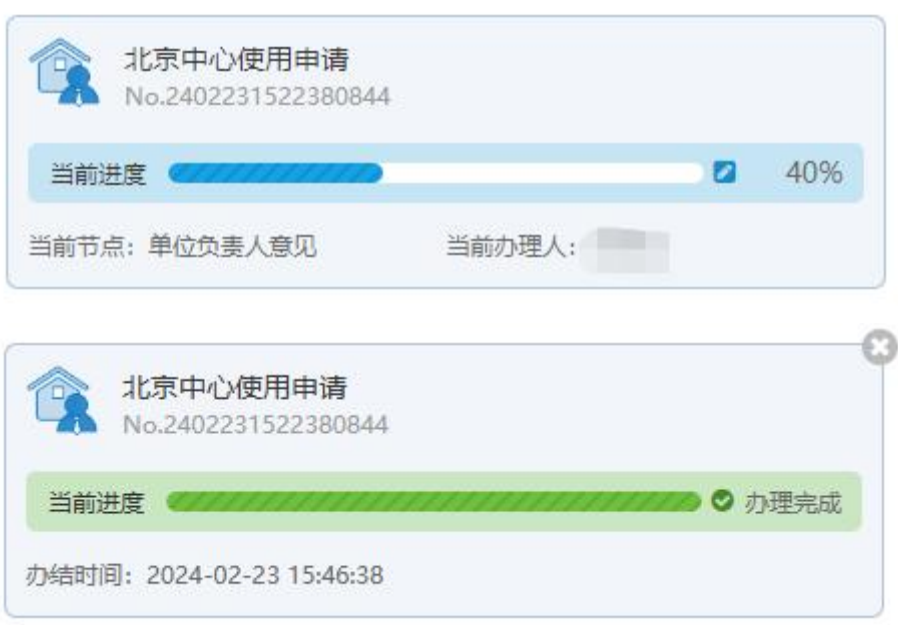

5. 审批通过后申请人将在有度收到反馈确认,请留意查收。

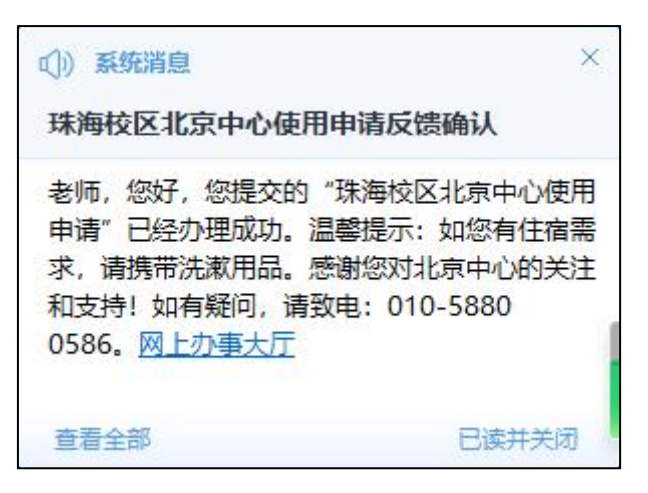